# 令和5年度 埼玉県准看護師試験 インターネットでの出願方法

# 目次

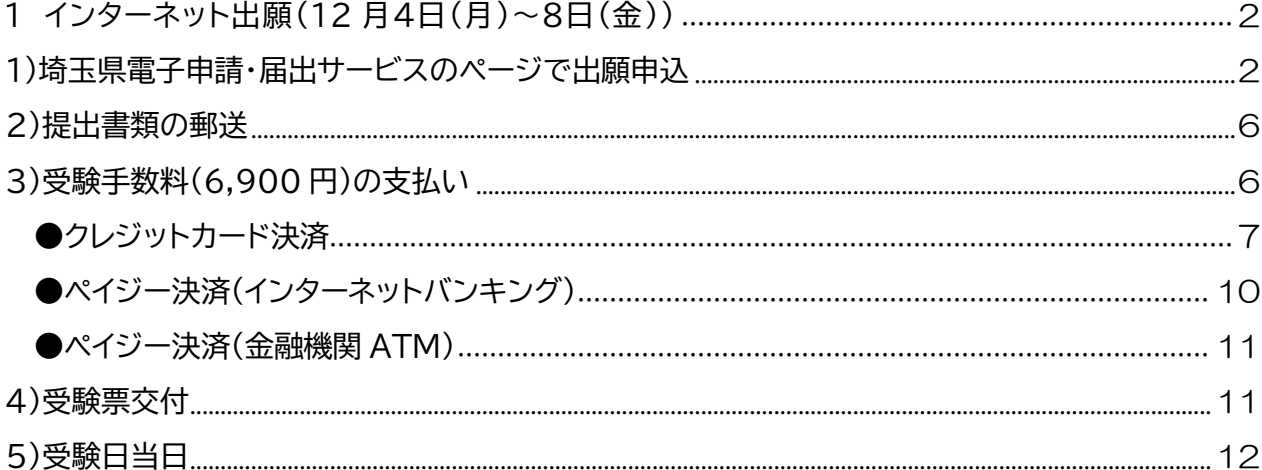

1 インターネット出願(12月4日(月)~12月8日(金)) ※出願をするには、埼玉県電子申請・届出サービスの利用者登録が必要とな ります。利用者登録をしてから、以下の手続きを行ってください。登録方法 は、操作マニュアル[\(https://apply.e-tumo.jp/help/PREFST/\)](https://apply.e-tumo.jp/help/PREFST/)を御 確認ください。

1)埼玉県電子申請・届出サービスのページで出願申込

埼玉県電子申請・届出サービスの所定のページで、必要な事項を入力し、 申込。申込ページのリンクは、保健医療政策課の「令和5年度准看護師試験 の御案内」のページに掲載しています。

①申込ページのリンクに移動したら、手続き名と受付期間を確認し、「利用者 ID」と「パスワード」を入力して、ログインをしてください。

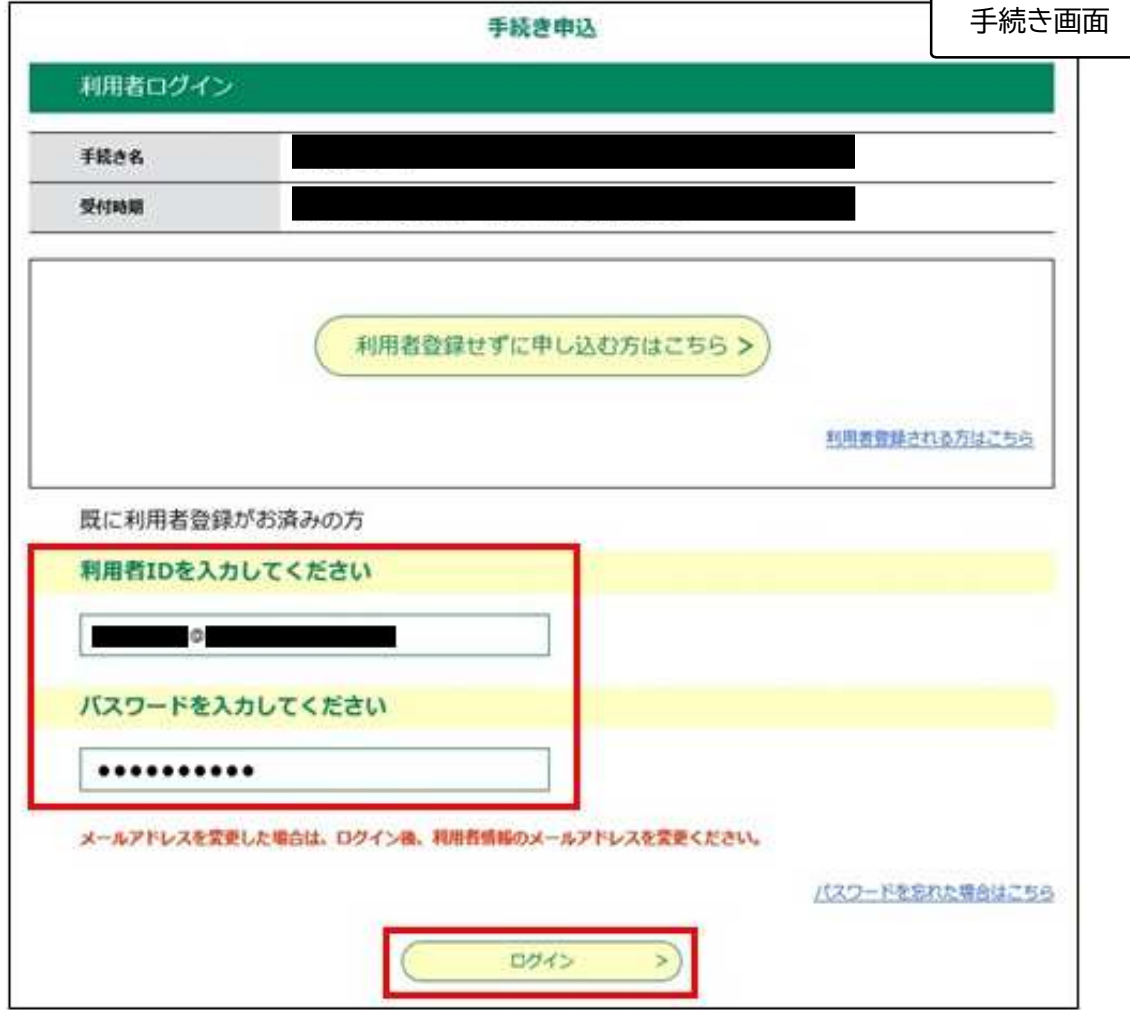

②手続きの内容を確認した後に、「同意する」をクリックしてください。

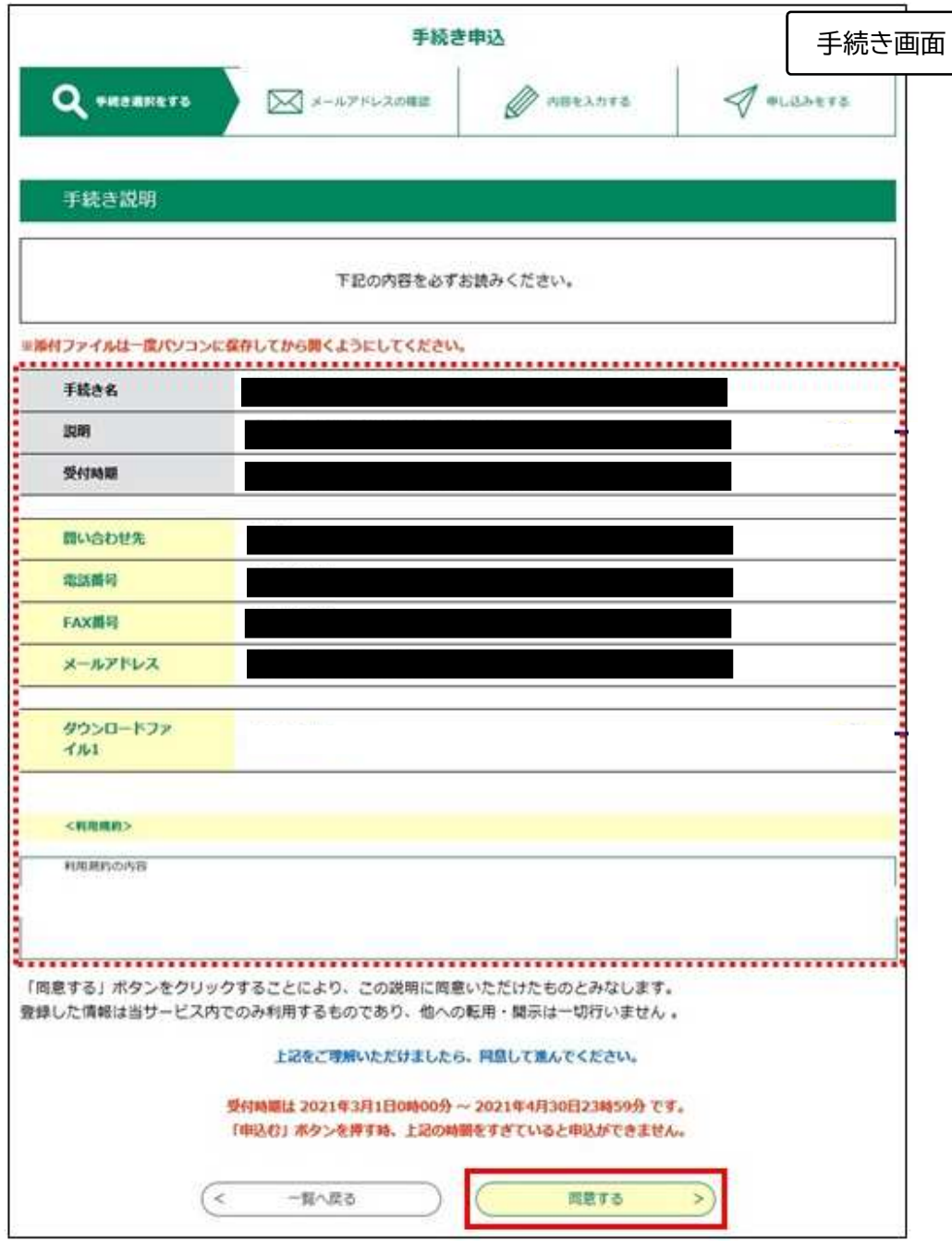

③「申込画面」が表示され、利用者登録している情報が表示されます。必要 な項目を入力し、写真・ファイルを貼付して、ページ下の「確認へ進む」をク リックしてください。※添付方法は下記参照

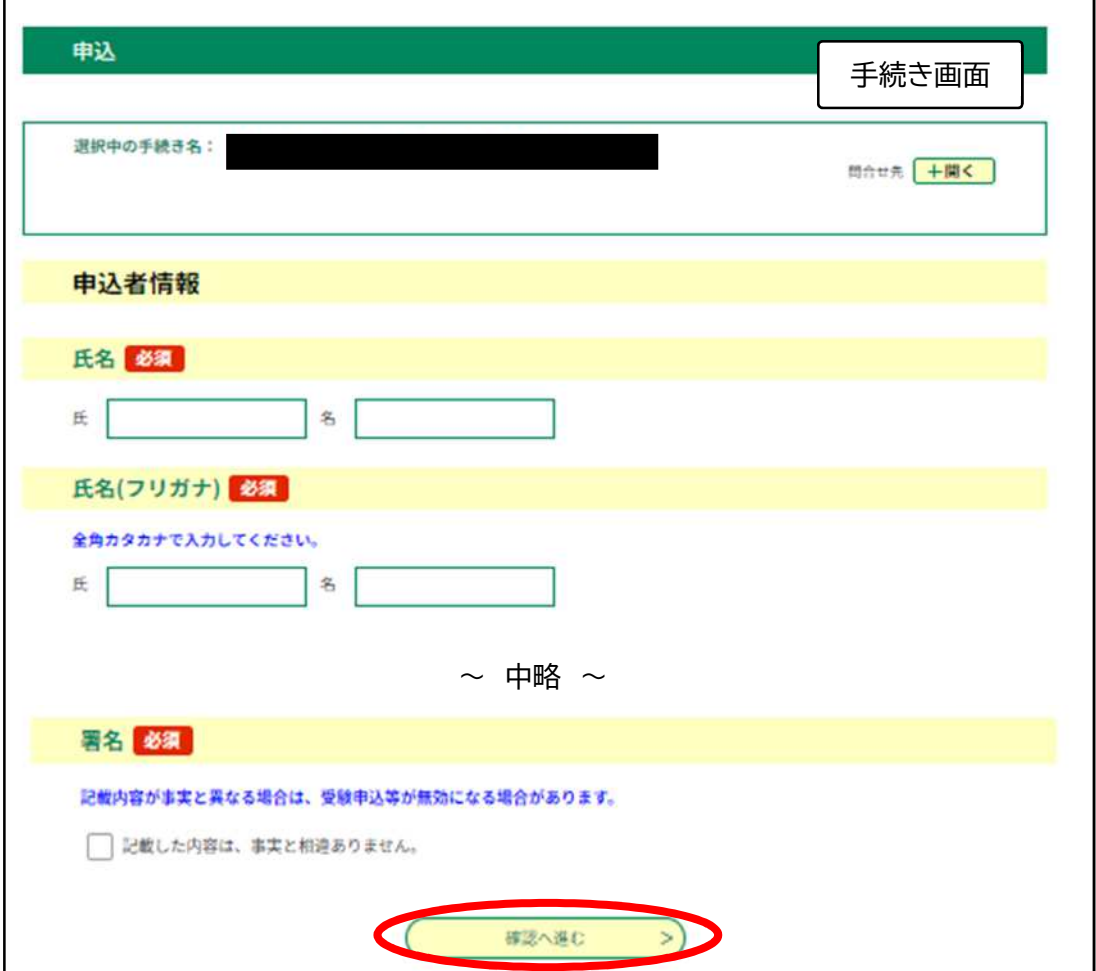

※添付方法

「ファイルの選択」をクリックして、保存してある写真・ファイルを選択し て添付してください。また、スマートフォンで申し込みの場合、写真につ いては、「ファイルの選択」をタップした際の選択肢から撮影したものを 使用することでも提出できます。

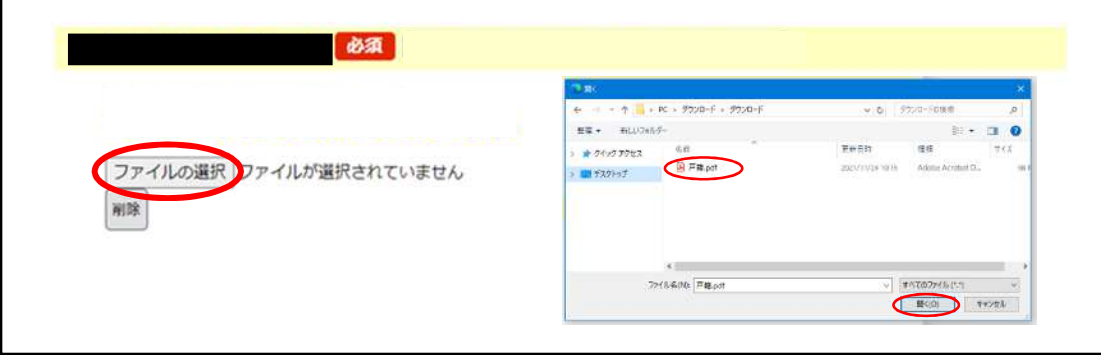

# ④申込者情報を確認し、「申込む」をクリックしてください。

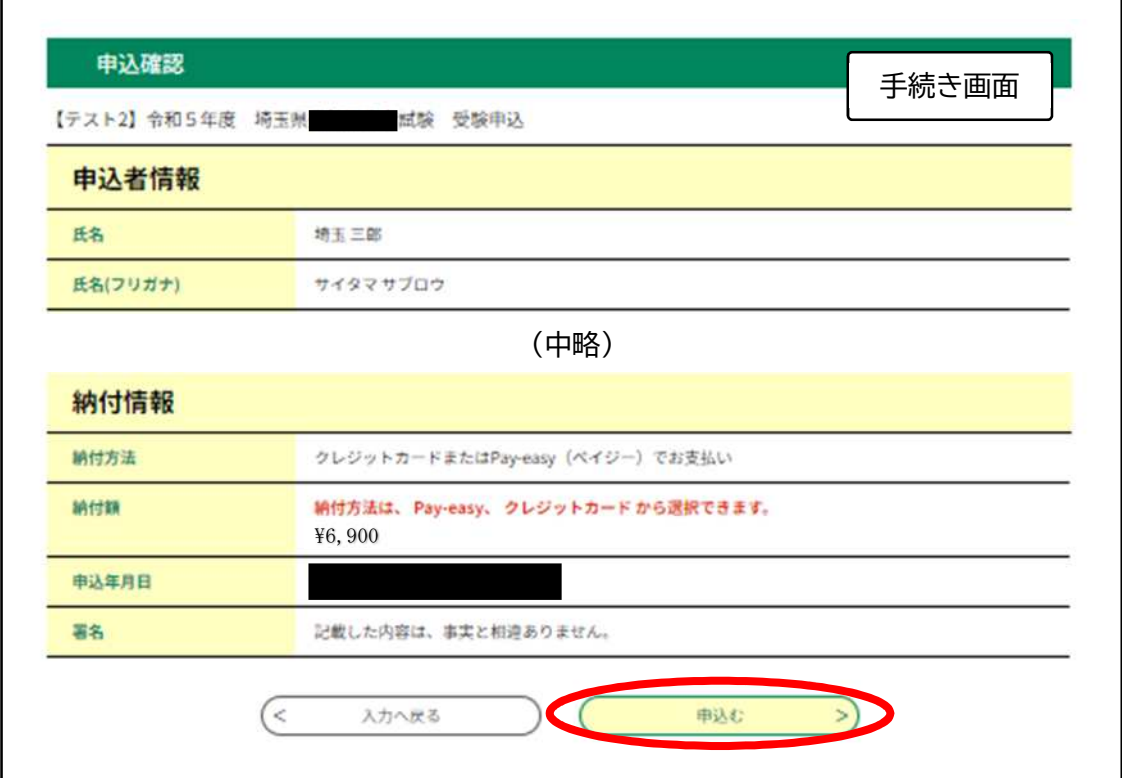

# ⑤「申込内容照会」の「申込詳細」から、受験料を支払ってください。

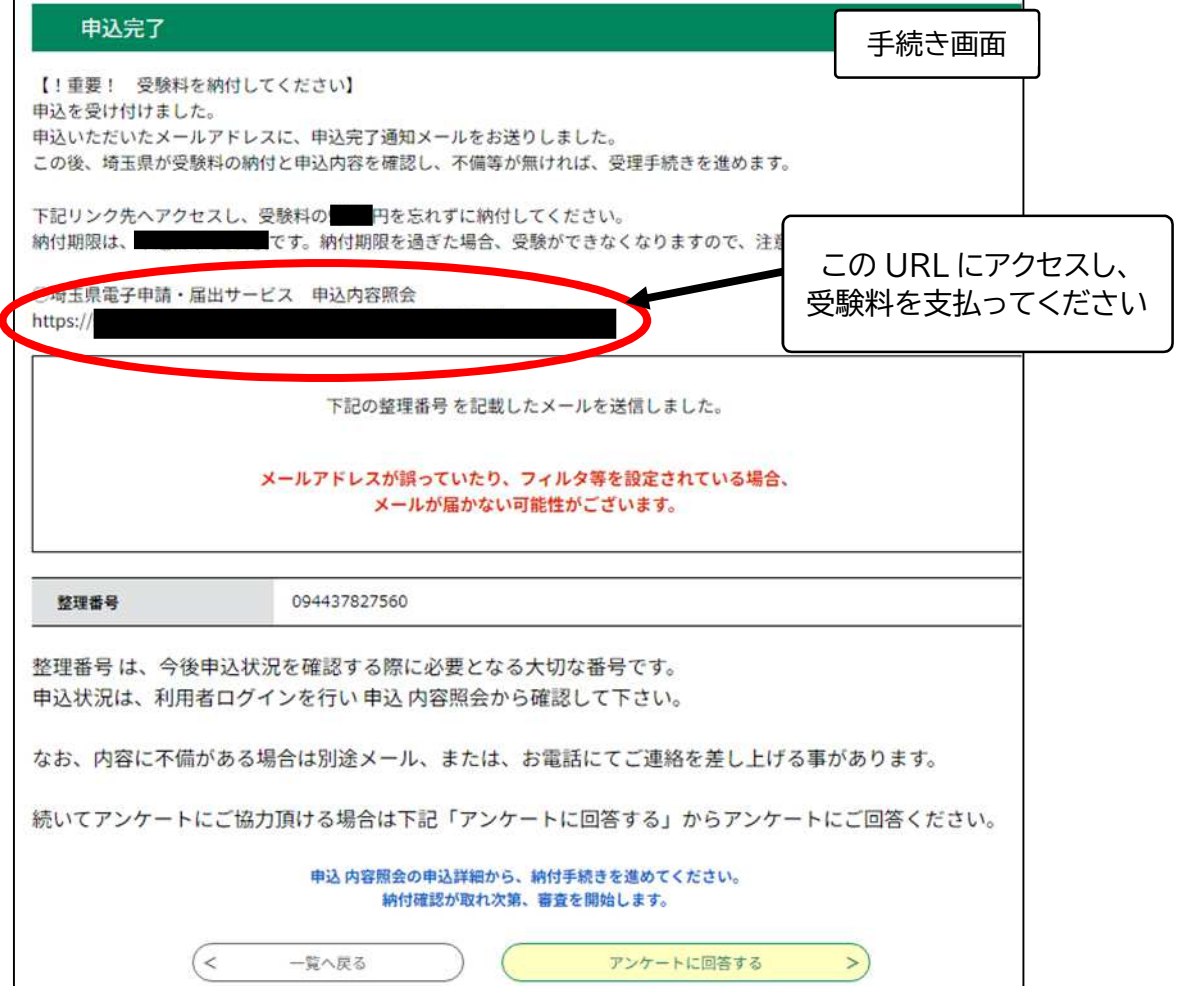

2)提出書類の郵送

受験資格に応じた提出書類を12月8日(消印有効)までに簡易書留で郵送 してください。(提出する書類、提出先は受験案内で御確認ください。)

#### 3)受験手数料(6,900 円)の支払い

申請・届出サービスの「申込内容照会」の「申込詳細」から受験手数料を支 払ってください。支払い期限(12月 15 日(金))までに必ず支払いを済ませ てください。支払い期間を過ぎると、いかなる場合であっても受付できませ ん。

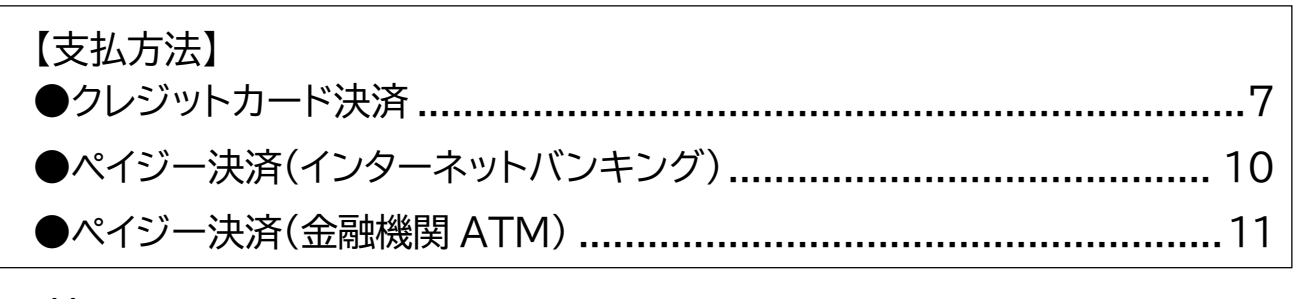

#### ●共通

電子申請・届出サービスにログインし、「申込内容照会」の「申込詳細」からア クセスしてください。

※「申込詳細」の確認方法は、操作マニュアル(<https://apply.e-tumo.jp/help/> PREFST/)を御確認ください。

注)スマートフォンの場合は、画面右上「メニュー」から、「ログイン」が表示されます。

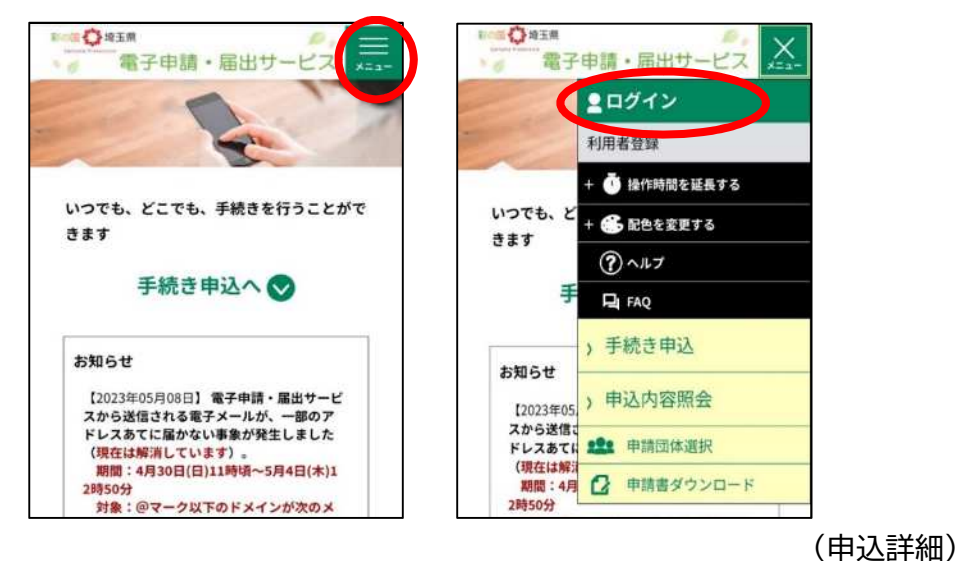

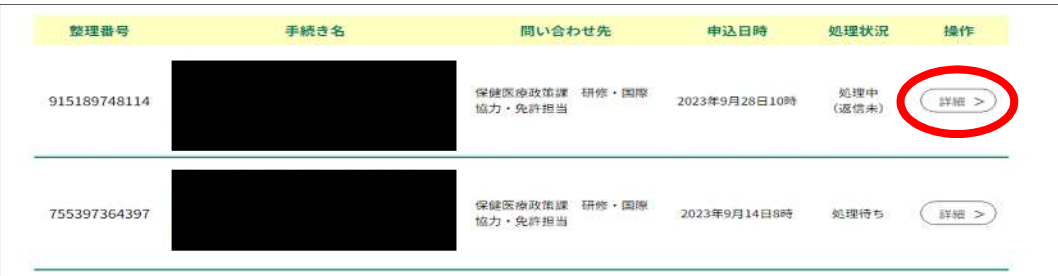

# ●クレジットカード決済

### ①「申込詳細」の下部にある、【Omni Payment Gateway(NTT データ決 済代行)でお支払い】をクリックしてください。

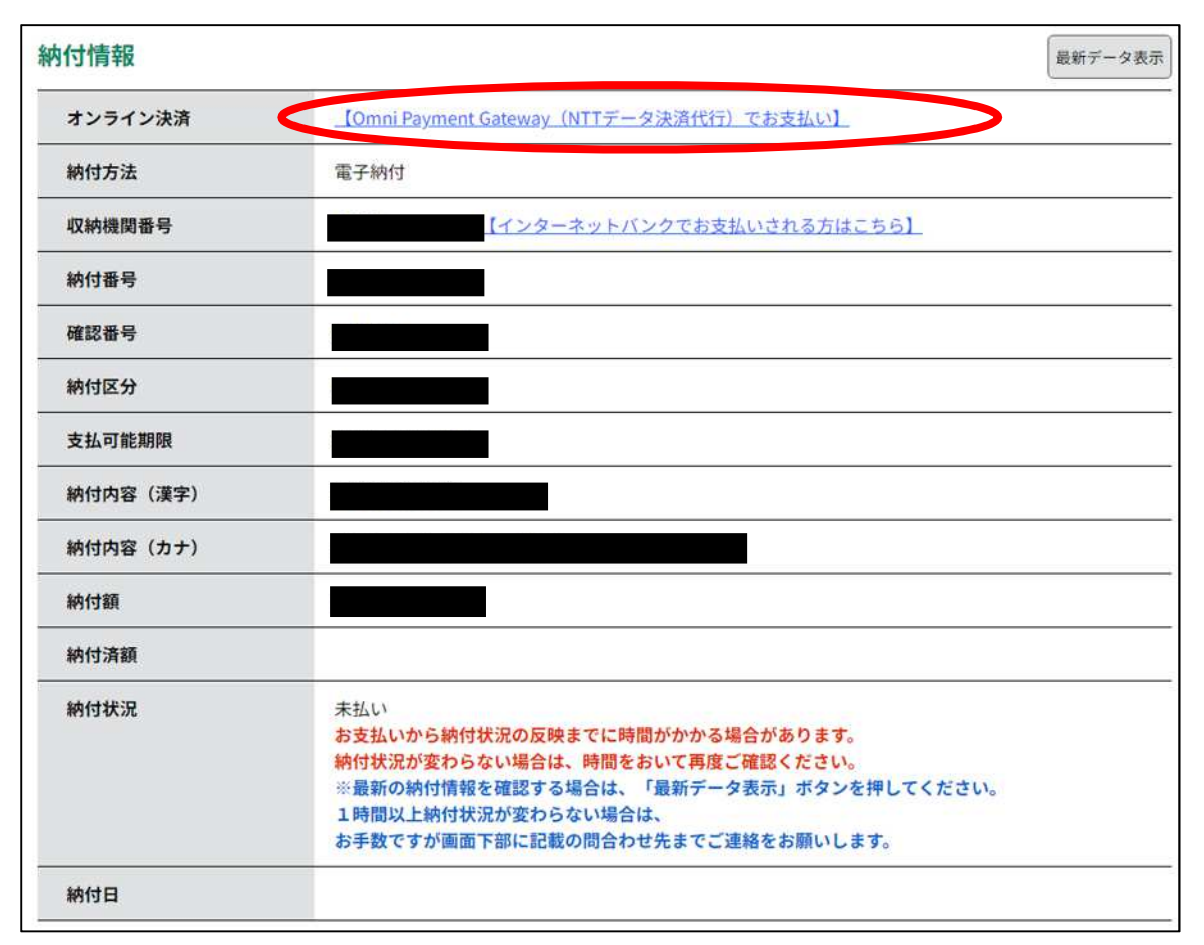

#### ②支払方法を選択し、「支払へ進む」をクリックしてください。

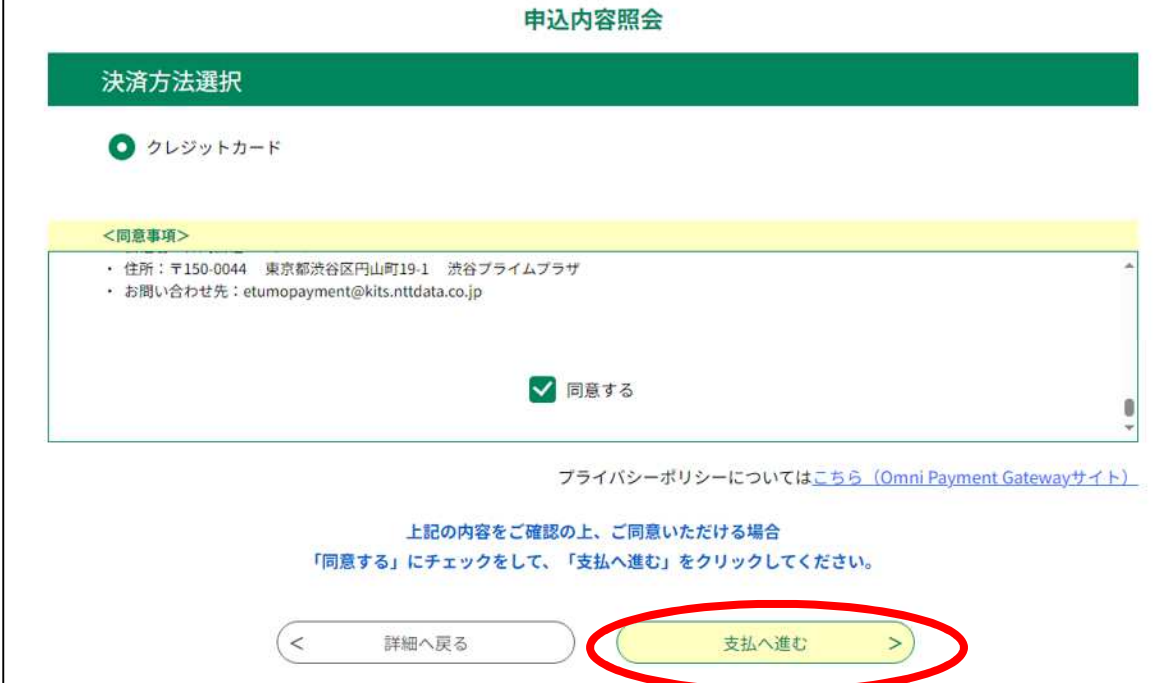

### ③クレジットカード情報を入力し、「確認へ進む」をクリックしてください。

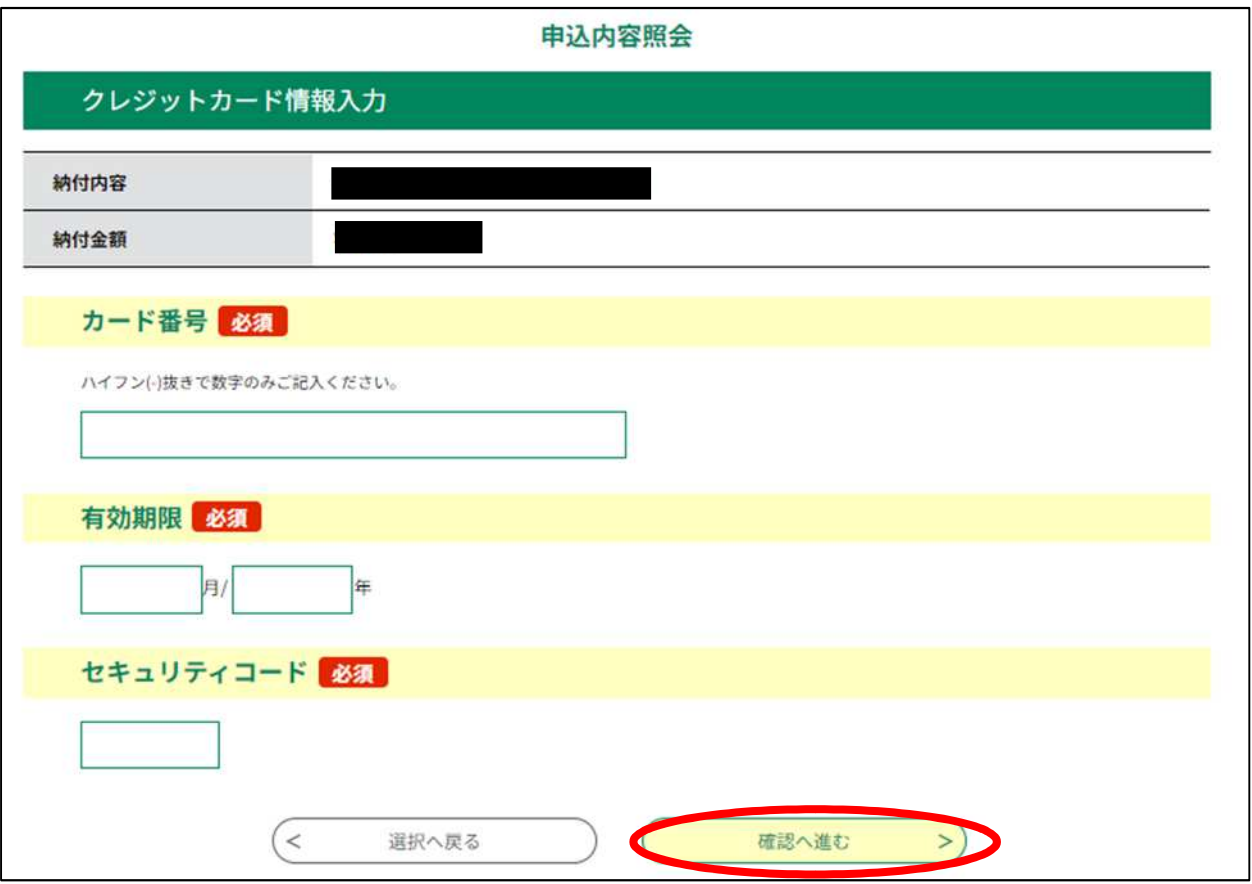

④「支払う」をクリックすると、支払い手続きが完了します。

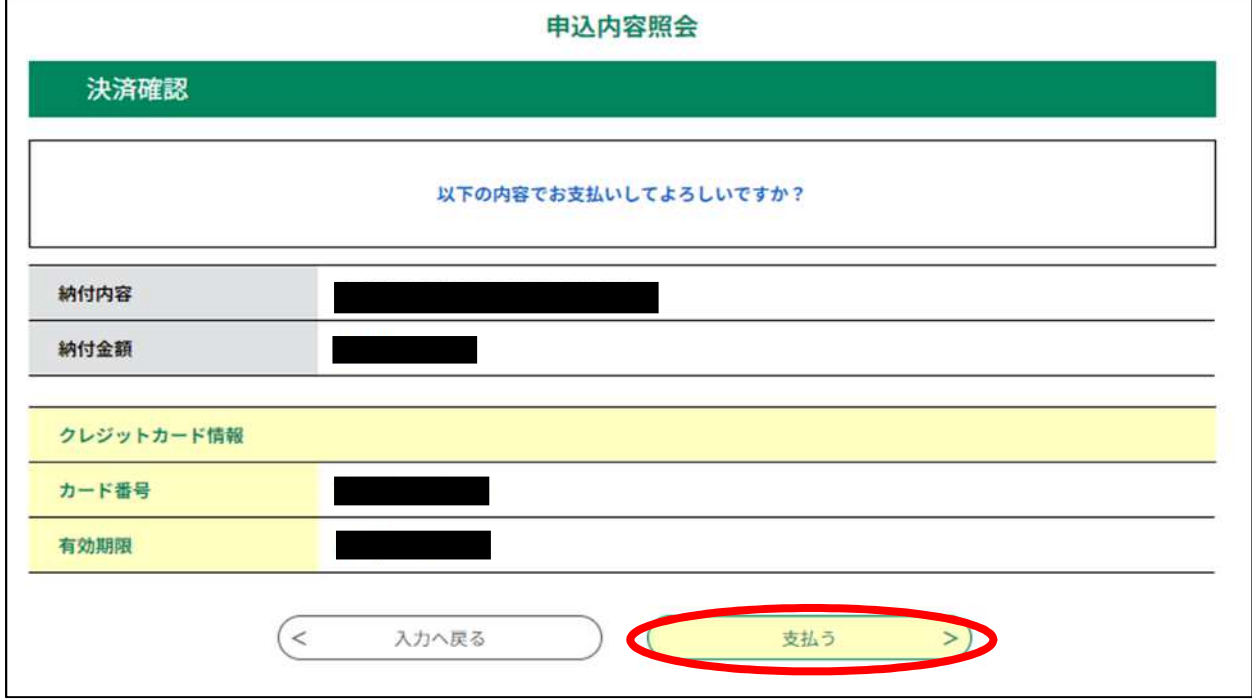

### ⑥支払いが完了した旨のメッセージを確認してください。

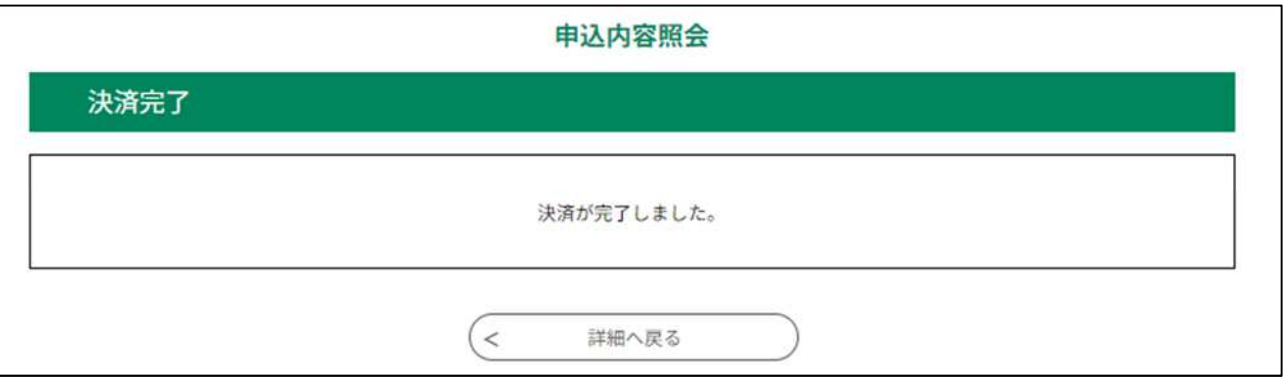

⑦「申込内容照会」で、「お支払いが完了しています」という標記を確認してくだ さい。

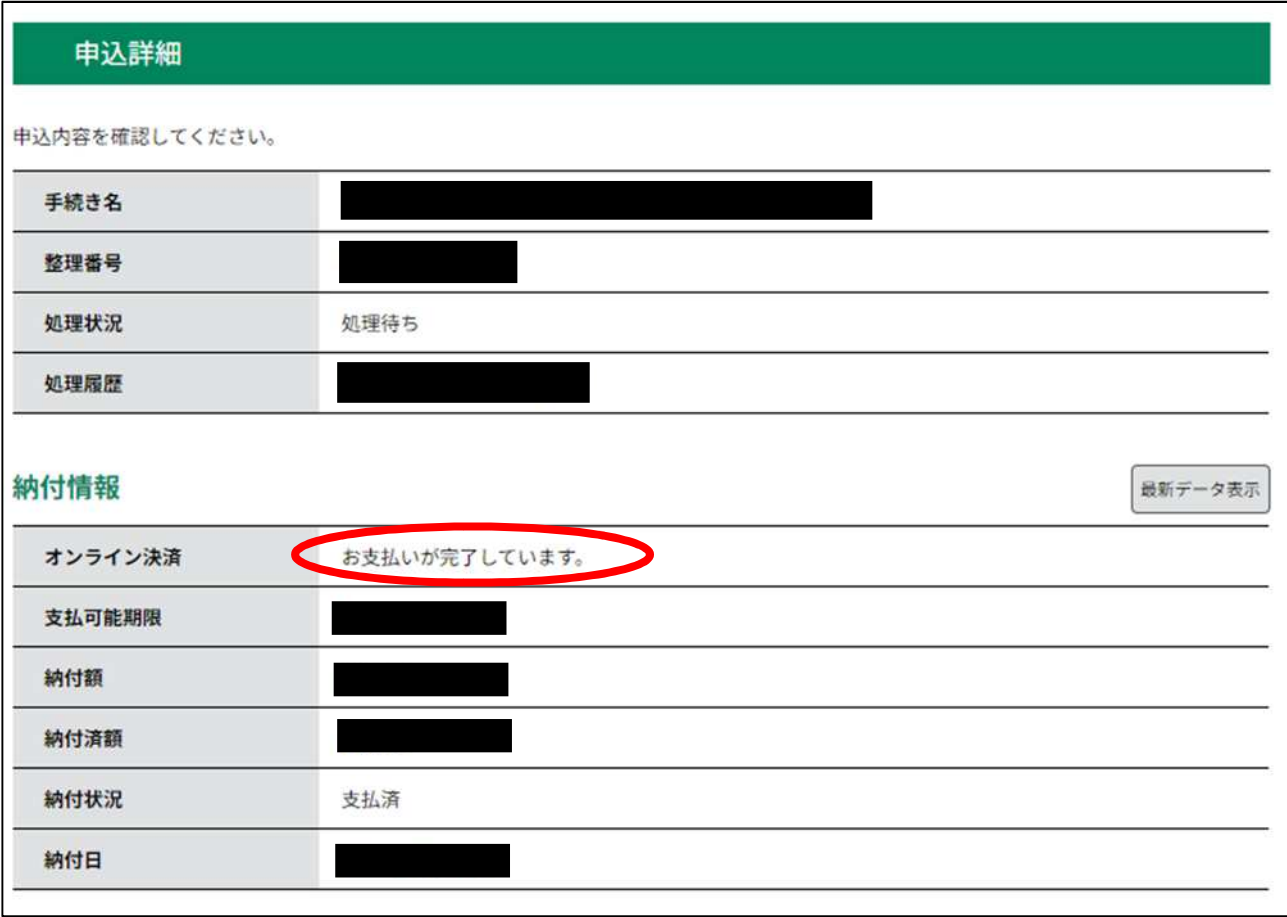

#### 納付情報の項目の、「納付状況」に「支払済」と書かれていれば、 申込はすべて終了しています。 受験票データの交付をお待ちください。

#### ●ペイジー決済(インターネットバンキング)

【インターネットバンクでお支払いされる方はこちら】をクリックすると、《支払金融機関 一覧》が表示されます。インターネットバンキングが利用可能な金融機関をクリックしま す。選択した金融機関の《Pay-easy(ペイジー)画面》が表示されますので、インターネッ トバンキングで支払いを行ってください。

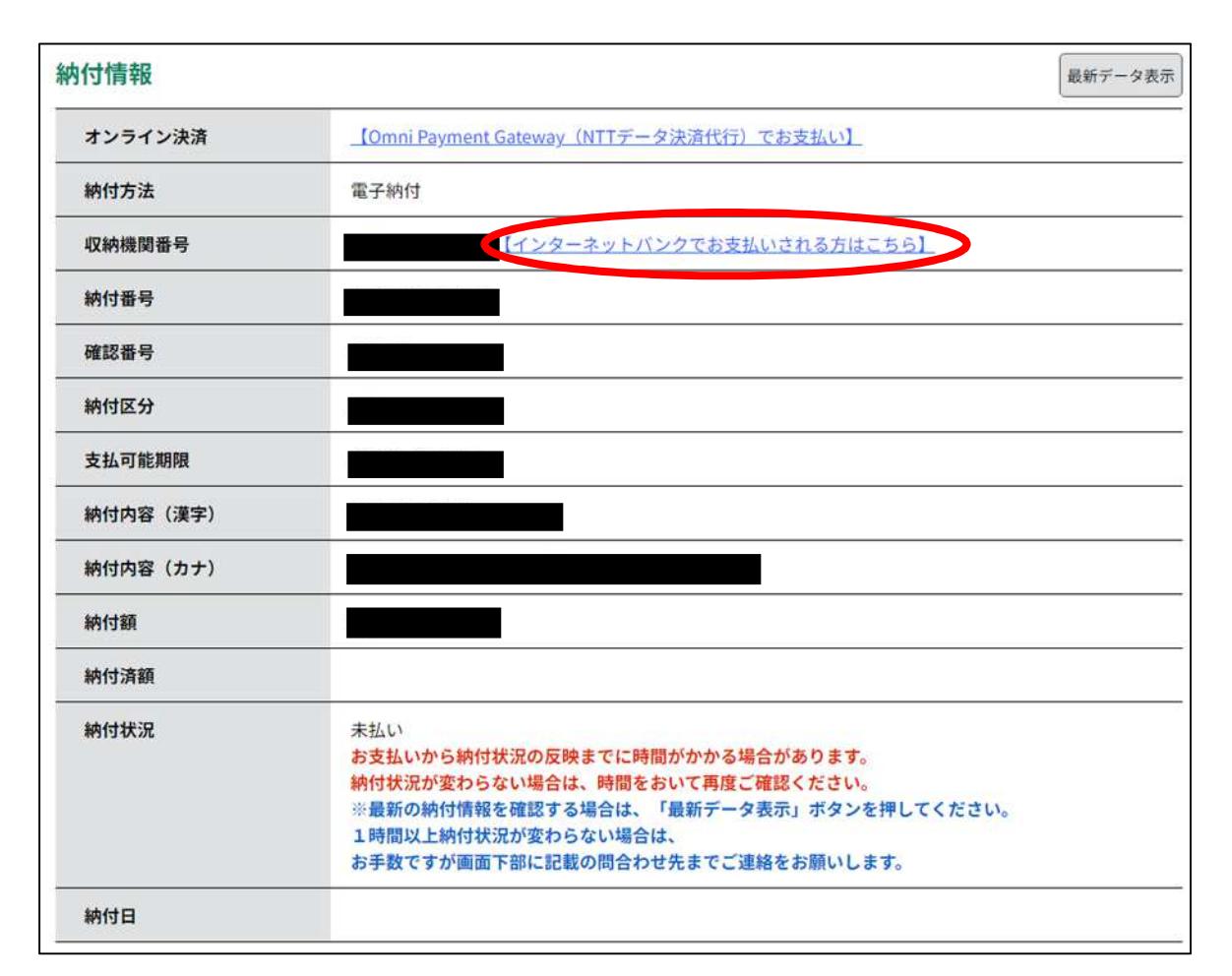

なお、その際、「収納機関番号」、「納付番号」、「確認番号」、「納付区分」の入 力が求められます。※支払金融機関のホームページでのペイジー支払の操作 が不明の場合は支払金融機関に問合せてください。

決済が完了すると、《申込詳細画面》に戻ります。『納付状況』欄が"支払済"に なります。

> 納付情報の項目の、「納付状況」に「支払済」と書かれていれば、 申込はすべて終了しています。 受験票データの交付をお待ちください。

●ペイジー決済(金融機関 ATM)

電子申請・届出サービスの「申込内容照会」の「申込詳細」に記載されている ・収納機関番号

- ・納付番号
- ・確認番号
- ・納付区分

を利用して、各金融機関 ATM で納付してください。納付できる金融機関が決まってい るので、事前に確認してください。

参考→<https://www.pay-easy.jp/where/> (利用できる金融機関)

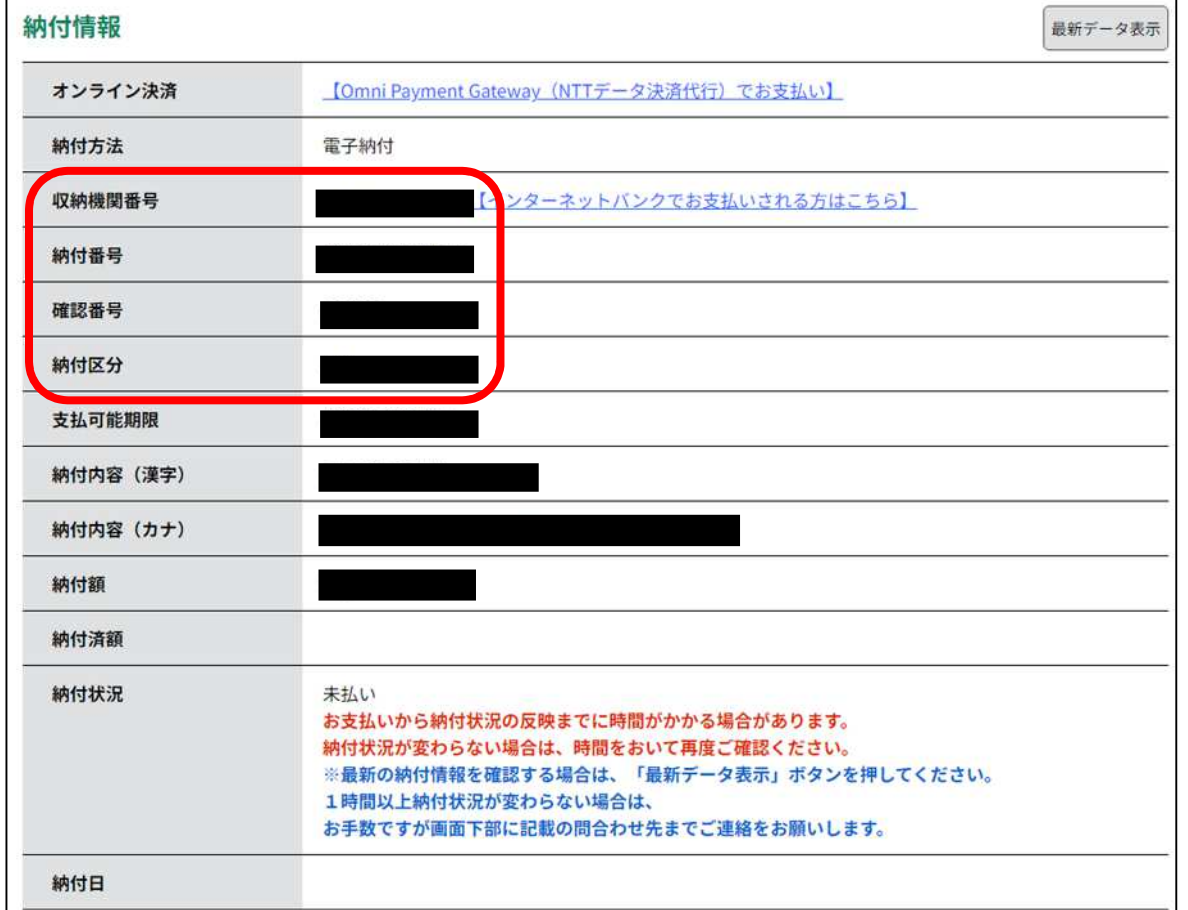

決済後、納付情報の項目の「納付状況」に 「支払済」と書かれていれば、申込はすべて終了しています。 受験票データの交付をお待ちください。

4)受験票データの交付

支払い後、入金状況・申込内容を埼玉県が確認します。不備等が無い場合、 1 月 24 日(水)までに、受験票データを埼玉県電子申請・届出サービスでお 送りしますので、受験票データ交付の御案内メールが届いたら、必ず受験票 の記載内容を確認してください。

5)受験日当日

試験会場では、受験票に記載される受験番号の席で受験をしてい ただきます。受験票を印刷する必要はありませんが、試験会場で受 験番号が分からないことが無いようにご注意ください。